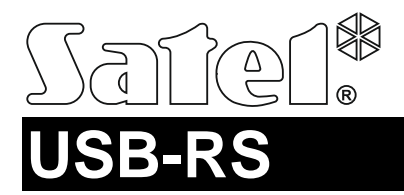

#### USB-RS CONVERTER VOOR PROGRAMMERING VAN SATEL APPARATEN

usb-rs\_nl 10/14

De USB-RS converter maakt het mogelijk om de computer met SATEL apparaten te verbinden die voorzien zijn van één van de volgende poorten:

- RS-232 PIN5 of RJ type aansluiting,
- RS-232 (TTL) PIN3 of RJ type aansluiting.

Deze converter maakt het ook tevens mogelijk om de SATEL handzender ontvangers te programmeren.

De converter wordt standaard geleverd met een USB kabel.

### **1. Beschrijving van de USB-RS converter**

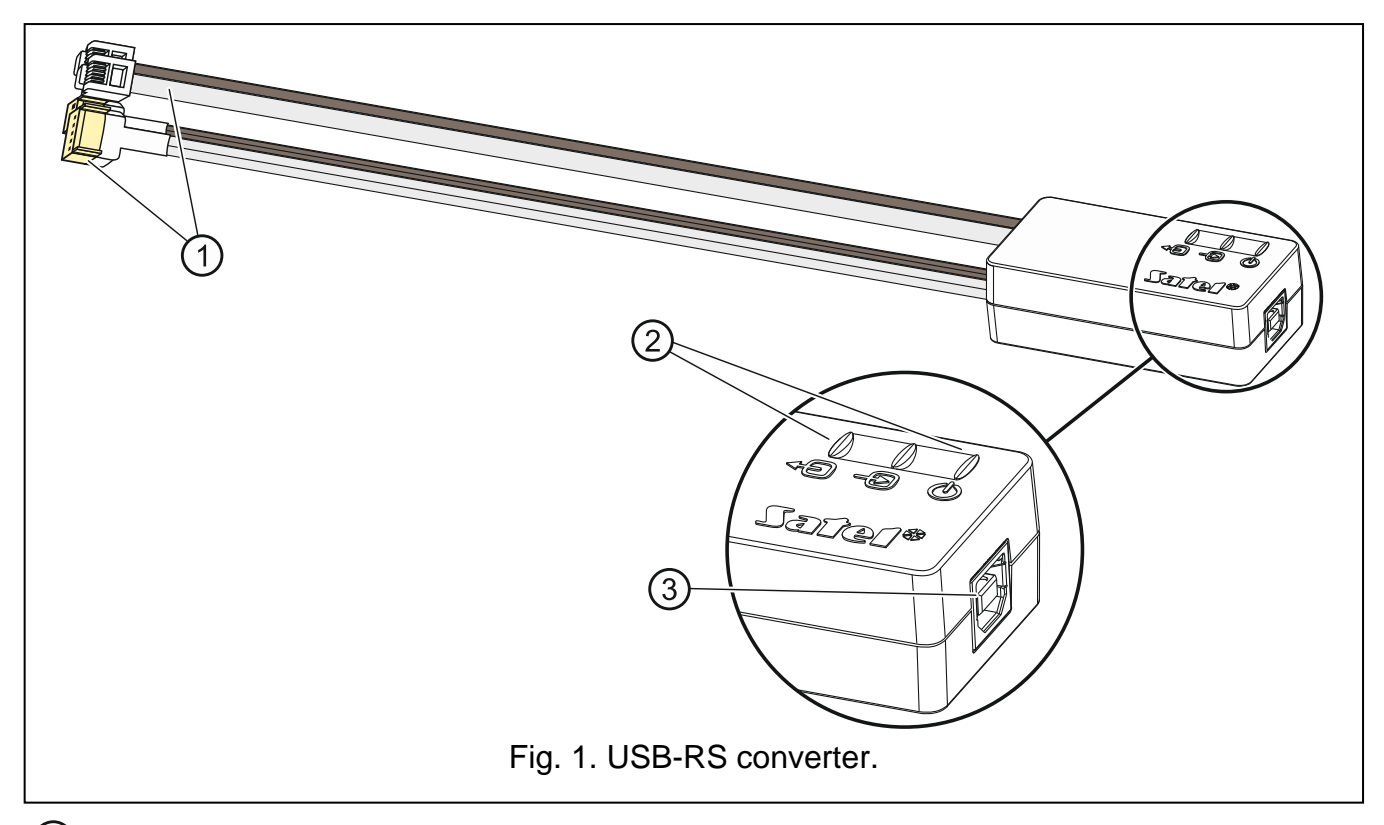

- $(1)$ 4 kabels voorzien van de juiste connectoren; de licht gekleurde kabels dienen aangesloten te worden op de RS-232 poort, en de bruine kabels op de RS-232 (TTL) poort.
- $(2)$ 3 LED's:
	- 49) – knipperen geeft data transmissie aan naar de module (TX uitgang),
	- $\bigcirc$ – knipperen geeft data transmissie aan van de module (RX ingang),
	- $\mathbb{O}$ – continue aan geeft de aanwezigheid van voeding aan.
- $(3)$ USB type B aansluiting voor het aansluiten van de converter met de computer.

### **2. De converter voor de eerste keer op de computer aansluiten**

- 1. Verbind de USB poort van de computer met de USB type B aansluiting, gebruik makend van de bijgeleverde USB kabel.
- 2. Windows zal automatisch detecteren dat een nieuw apparaat gevonden is waarna een wizard scherm weergegeven zal worden. De wizard zal u door de driver installatie procedure van de nieuwe hardware begeleiden. Sommige Windows versies kunnen een waarschuwing weergeven dat de driver niet beveiligingstest heeft doorstaan. U kunt deze waarschuwing VEILIG negeren en doorgaan met de installatie van de driver.

### *Opmerking:*

- *Indien Windows niet de juiste drivers vind, download dan de drivers op www.ftdichip.com/Drivers/VCP.htm . Vanuit de "VCP Drivers" tabel selecteert u dan de driver voor uw Windows versie, en sla deze op de HDD. Tijdens de installatie procedure dient u de locatie te selecteren waar de gedownloade drivers worden geïnstalleerd. Nadat de installatie voltooid is herstart u uw computer.*
- *Om de werking van de converter te verbeteren kunt u 1ms programmeren voor de wachttijd i.p.v. de standaard 16ms bij de geavanceerde COM instellingen. (Configuratiescherm>Apparaat beheer>poorten>USB-serial port (nr, rechtermuisknop > eigenschappen, tabblad Poortinstellingen>knop geavanceerd).*
- *Indien de converter gebruikt wordt met GuardX dient GuardX versie 1.13 of nieuwer gebruikt te worden.*

## **3. Programmering handzender ontvangers**

Bij het programmeren van de handzender ontvangers van Satel via de computer dient u de PIN3/RX adapter te gebruiken. Sluit de adapter bekabeling aan zoals beschreven in de handleiding die meegeleverd wordt bij de handzender set.

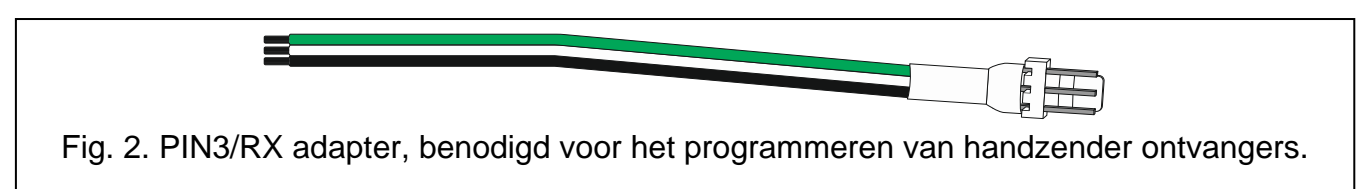

# **4. Specificaties**

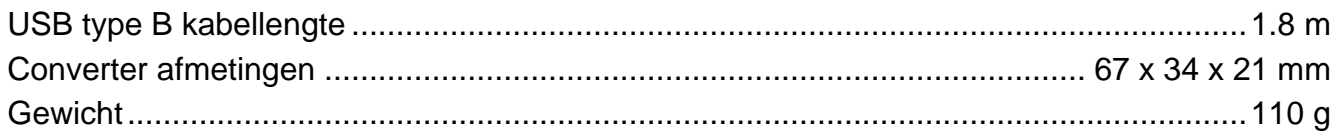

**De verklaring van overeenstemming kan worden geraadpleegd op www.satel.eu/ce**